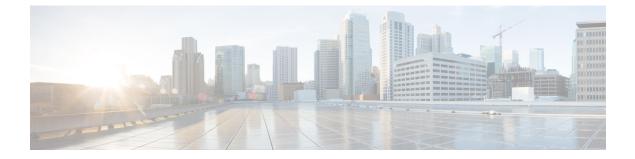

# **Decode Certificates**

• Decode Certificates, on page 1

## **Decode Certificates**

This section describes some methods to decode and view the content of certificates.

### **OpenSSL**

A PEM file (e.g. cert.pem) can be decoded by the following command:

openssl x509 -text -in cert.pem

A DER file (e.g. cert.cer) can be decoded by the following command:

openssl x509 -text -inform DER -in cert.cer

#### Firefox

In Firefox, you can view the certificate in use for a website by clicking the **Security Information** button on the address bar, and then clicking **More Information** followed by **View Certificate**.

### **Internet Explorer**

In Internet Explorer, you can view the certificate in use for a website by clicking the lock icon to the right of the address bar. A **Website Identification** dialog appears. Click the **View Certificates** link at the bottom.

I